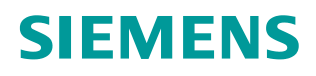

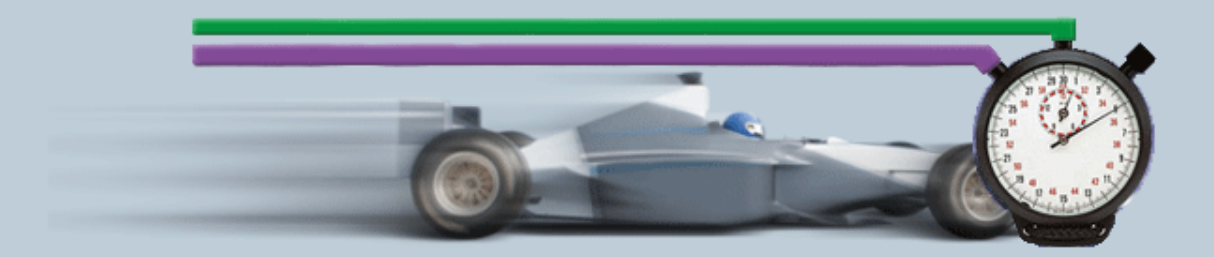

**Description of the measurement 10/2018**

**Help and Explanation about – "S7-1500/CP443 OPC UA Transfer Time Measurement" OPC ID34** 

# **Table of Contents**

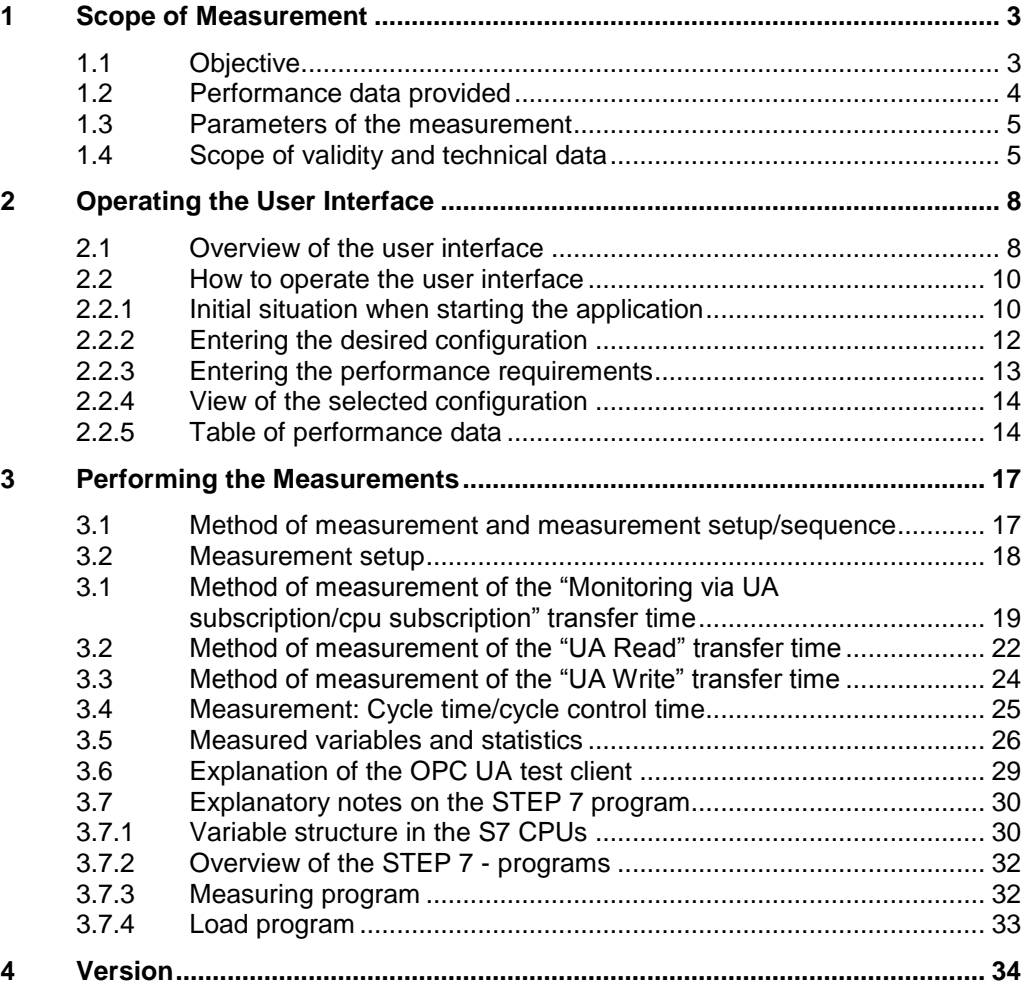

# <span id="page-2-0"></span>**1 Scope of Measurement**

## <span id="page-2-1"></span>**1.1 Objective**

Automation projects often require intensive data exchange between SIMATIC S7 controllers and PC systems. In this case, the usual method today is via OPC UA. The focus here is the measurement of the transmission time of the data from the OPC UA server in the S7 1500 station to the OPC test client on a PC.

### **Important questions**

The planner's primary interest is how long the system needs to log the change of a large to very large number of variables (OPC items).

Using the use cases, a user wants to retrieve the following information from the system:

### **Update time of n OPC nodes (monitoring variables)**

Use case: Process values must always be present in the client

- In a S7 CPU, all variables change simultaneously in the worst case.
- How long is the response time until all changes of the observed variables have been registered by the OPC client?

### **Read time of n nodes (reading variables)** Use case: how long does it take to request the data from the OPC UA client?

- n bytes (OPC items) are read from 1 S7 CPU
- How long is the read time until all values exist in the OPC client?
- **Operating time of OPC items (writing variables)** Use case: Update time from OPC UA client to S7 CPU
	- N bytes are written into an S7 CPU from the OPC client
	- How long does it take until the changes of the variables have been registered in all receive CPUs (end time)?
- **OB1 cycle time** 
	- How strongly do the OB1 cycle times in the S7 CPU differ during active communication with the OPC server?

### **Distribution of the nodes**

Use case: How does the distribution of variables (nodes) in the PLC's DBs affect the transfer rate and what is the influence of optimized DBs versus standard DBs?

To answer these questions, Siemens Industry Online Support regularly performs extensive measurements with typical OPC UA systems. To conveniently access the measurement results, you can set up your desired configuration using the interactive user interface.

Which S7 components are best suited for the planned automation project?

- Which transfer times can be expected for typical configurations?
- Which statistical fluctuations can occur in the process?
- Which effects can be expected?

# <span id="page-3-0"></span>**1.2 Performance data provided**

The following performance data or measured variables are available to you in this measurement:

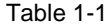

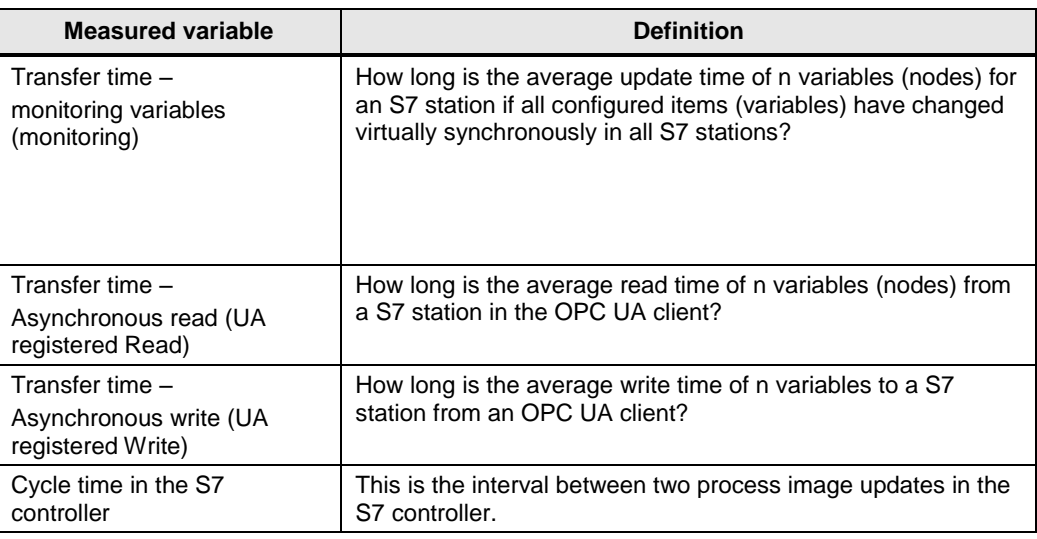

### Note For a detailed description of the method of measurement, please refer to chapter [3](#page-16-0) [Performing the Measurements](#page-16-0)

# <span id="page-4-0"></span>**1.3 Parameters of the measurement**

This measurement has been performed with the following parameters: Table 1-2

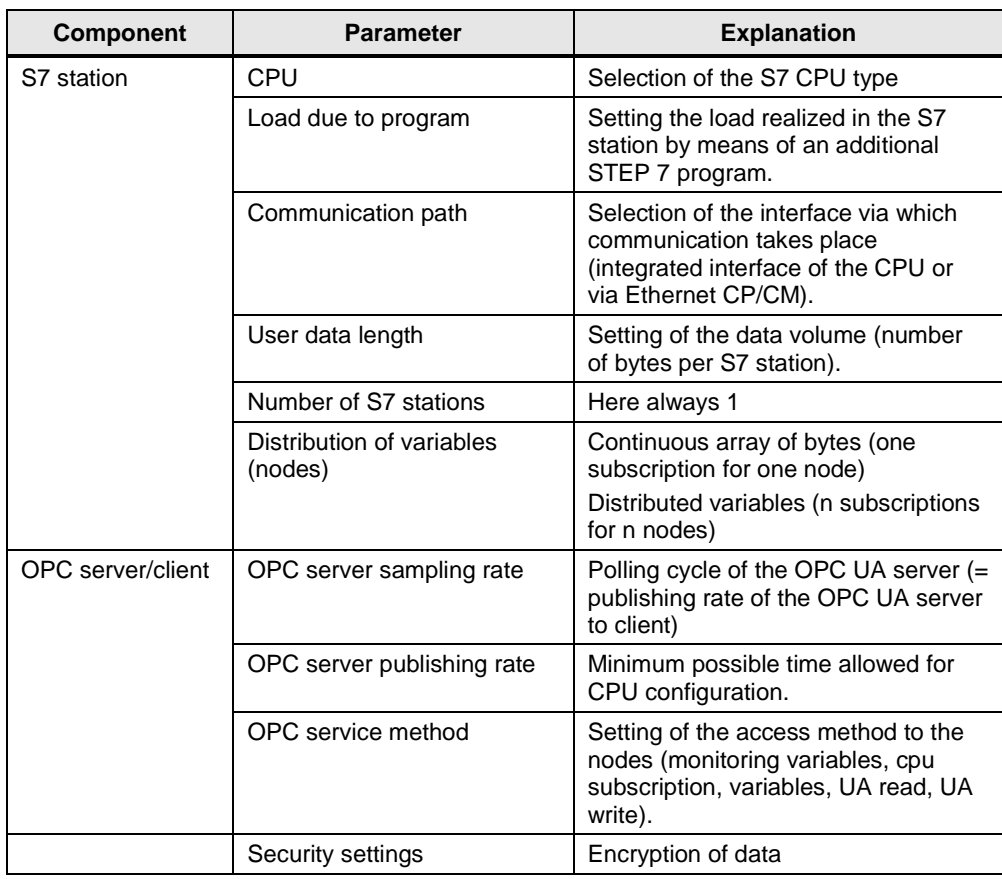

### **Note** The value ranges that can be set for the individual parameters may vary depending on the configuration. Please note the respective displays in the user interface.

# <span id="page-4-1"></span>**1.4 Scope of validity and technical data**

### **Scope of validity**

The measurement covers a typical range of components. The selection is based on the latest and most frequently used products as of "mid-2018".

The measured values apply provided that the network has been configured correctly. Due to system-internal error control, an incorrect or incomplete configuration causes significantly deviating times.

#### **Boundary conditions of the measurement**

All measured values were acquired under specific boundary conditions (configuration and parameterization).

All settings essential for the measurement are listed in the following table. STEP 7 default values are used for all settings that are not listed.

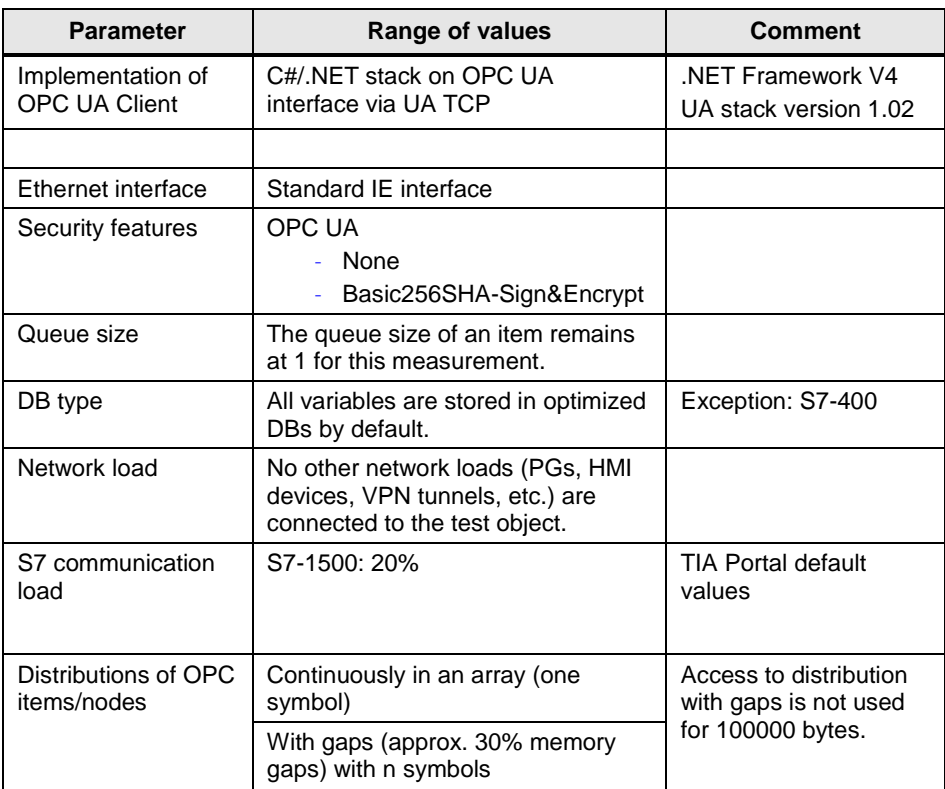

### **Components used**

The following table contains all components that were used in this measurement.

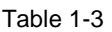

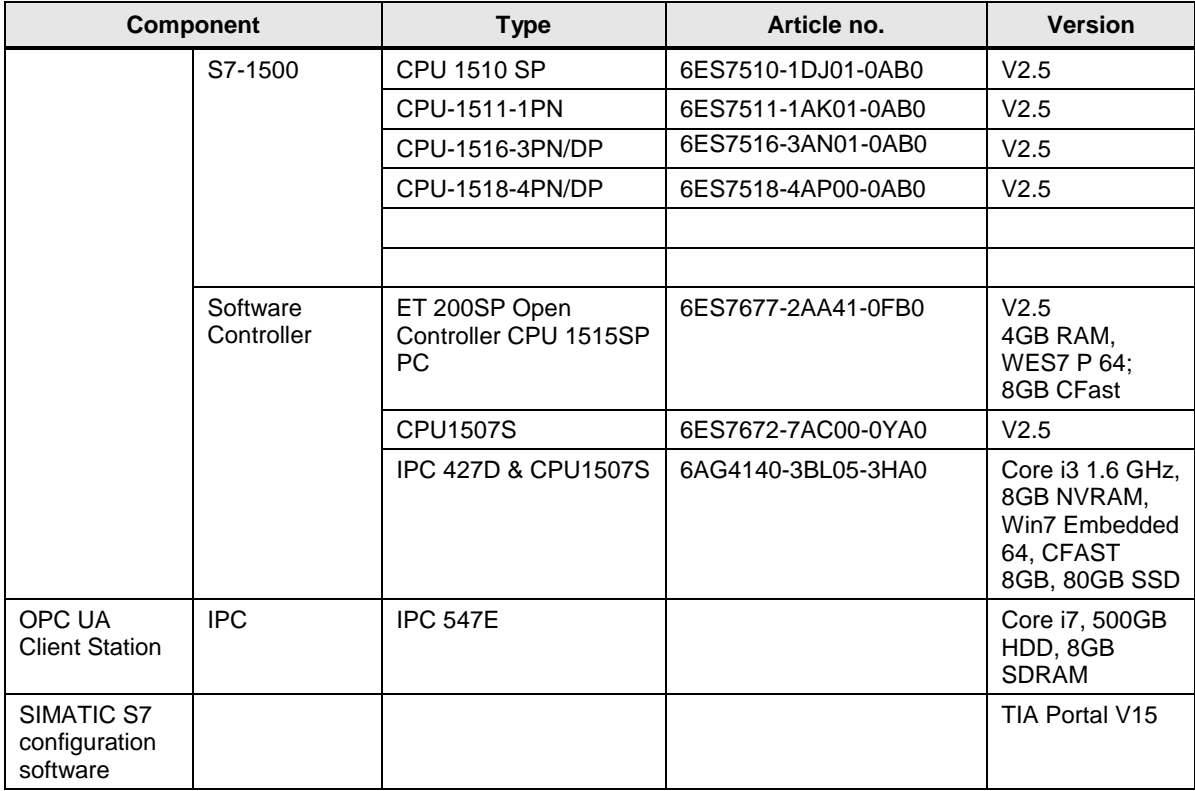

# <span id="page-7-0"></span>**2 Operating the User Interface**

The following chapters provide you with information on how to operate the measurement via the path user interface.

# <span id="page-7-1"></span>**2.1 Overview of the user interface**

The user interface is basically divided into four areas: selection area, performance requirements, chosen topology and performance data table. All areas, except the performance data table, can be collapsed and expanded.

### **Selection area**

### Figure 2-1

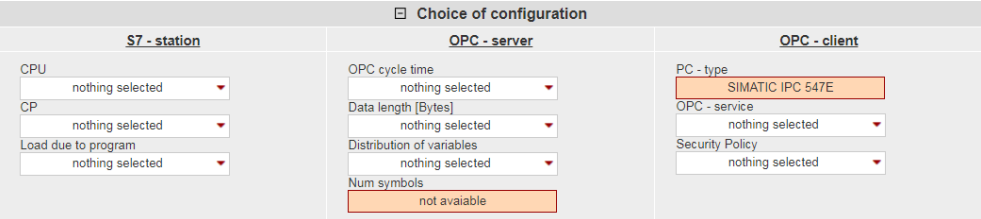

In this area, you can enter your desired configuration using the appropriate operator controls. The system supports you through various automatic functions.

#### Table 2-1

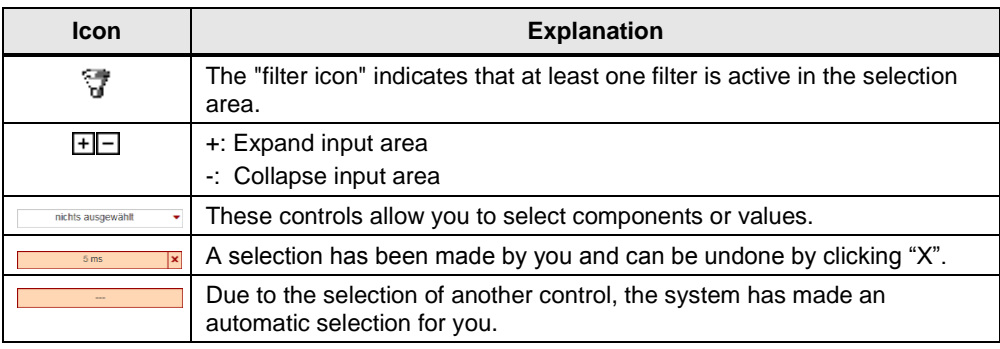

#### **Performance requirements**

#### Figure 2-2

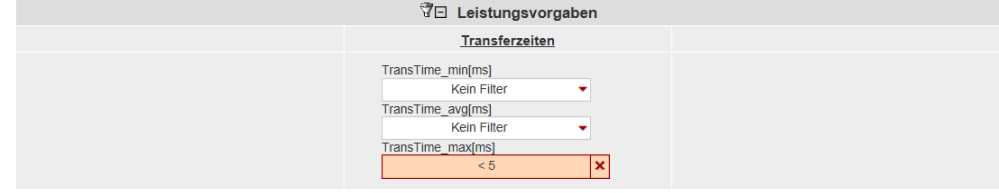

In this area, numerical filter conditions that appear when clicking on the appropriate control allow you to additionally restrict the measured values of the results table.

In this example, the minimum transfer time must be under 5 ms. In addition to the filters of the selection area, this filter will now be used for the results table.

### **Configuration selected**

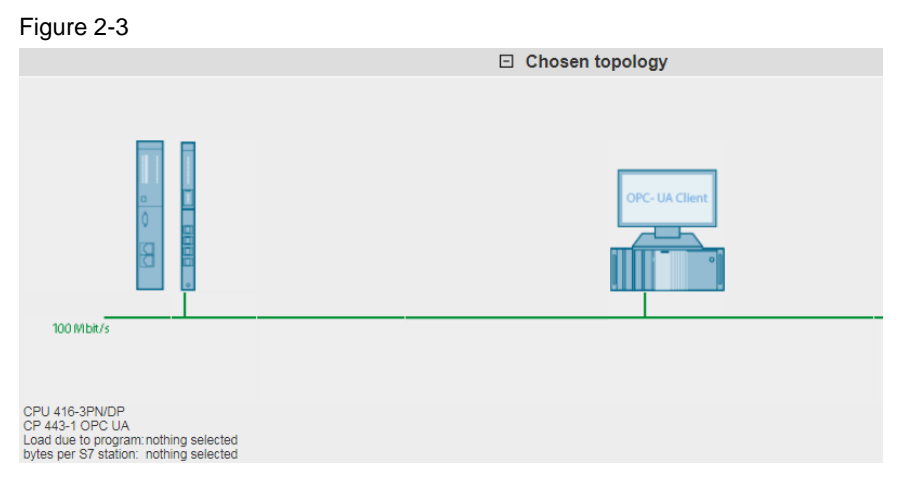

In the "Chosen topology" area, the system displays the graphical structure of your configuration. If nothing has been entered for one or more controls in the selection

area, this is indicated by a question mark  $\bigotimes$  or "---" in the specific area.

#### **Performance data table**

### Figure 2-4

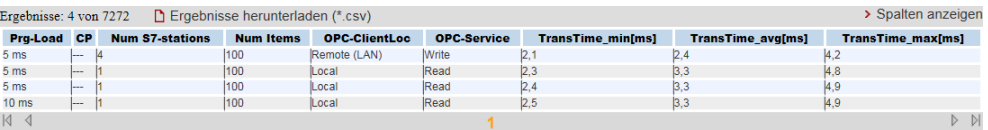

This area displays the measured performance data with all the filters you have selected. Further columns can be shown or hidden using a dialog box by clicking on "Show columns". Clicking "Download results (\*.csv)" allows you to export the displayed selection as an Excel csv spreadsheet. This enables you to make more sorts for your applications.

# <span id="page-9-0"></span>**2.2 How to operate the user interface**

The following chapters provide you with information on how to operate the user interface:

### <span id="page-9-1"></span>**2.2.1 Initial situation when starting the application**

When calling the web application for the first time, the status of the application is as follows:

### **User interface**

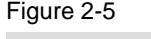

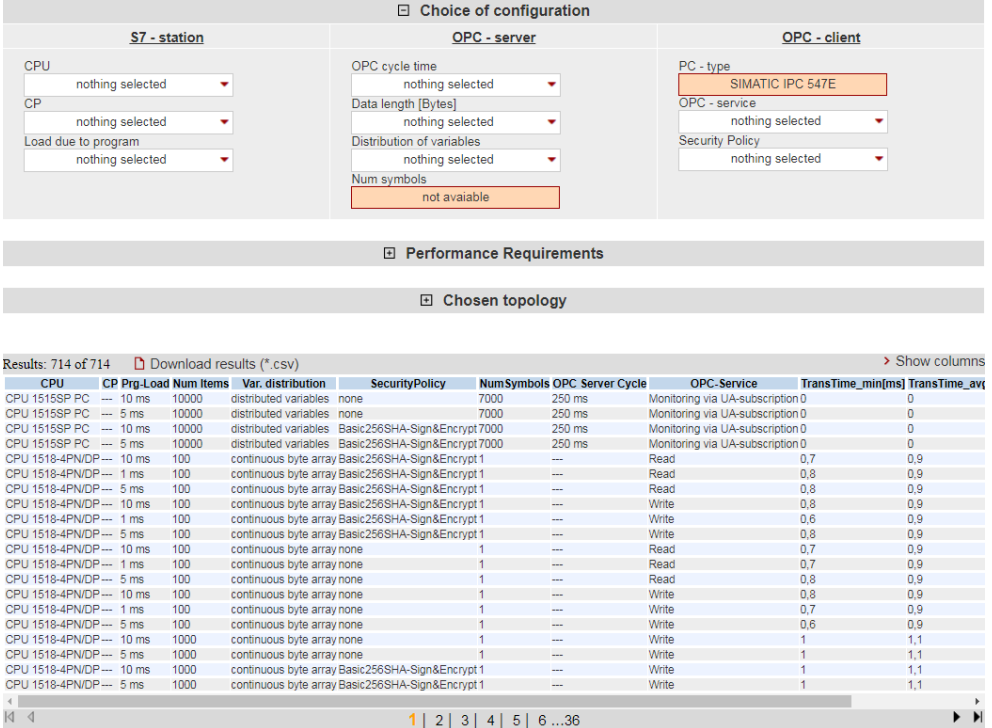

The selection area and the performance data table are always visible. The "Performance Requirements" and "Chosen topology" areas are hidden.

### **Description of the menu items**

The following section explains the items of the application menu bar.

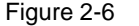

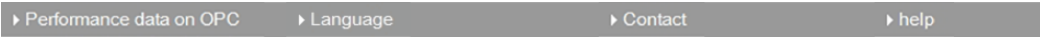

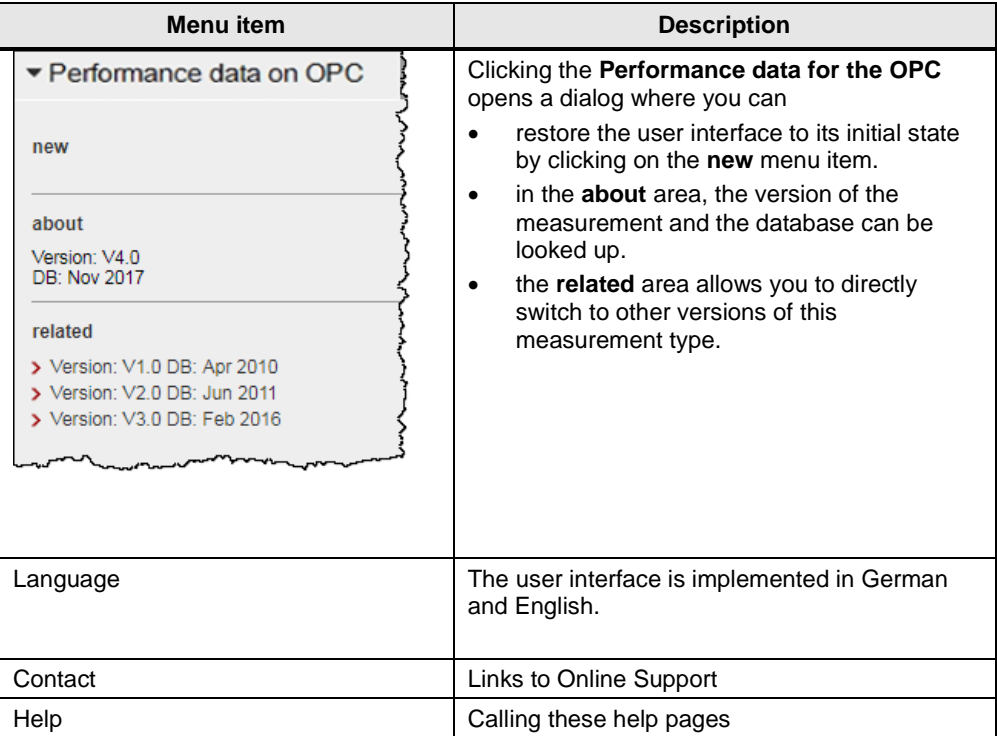

## <span id="page-11-0"></span>**2.2.2 Entering the desired configuration**

In the "Selecting configuration" area, you can specify the desired hardware configuration.

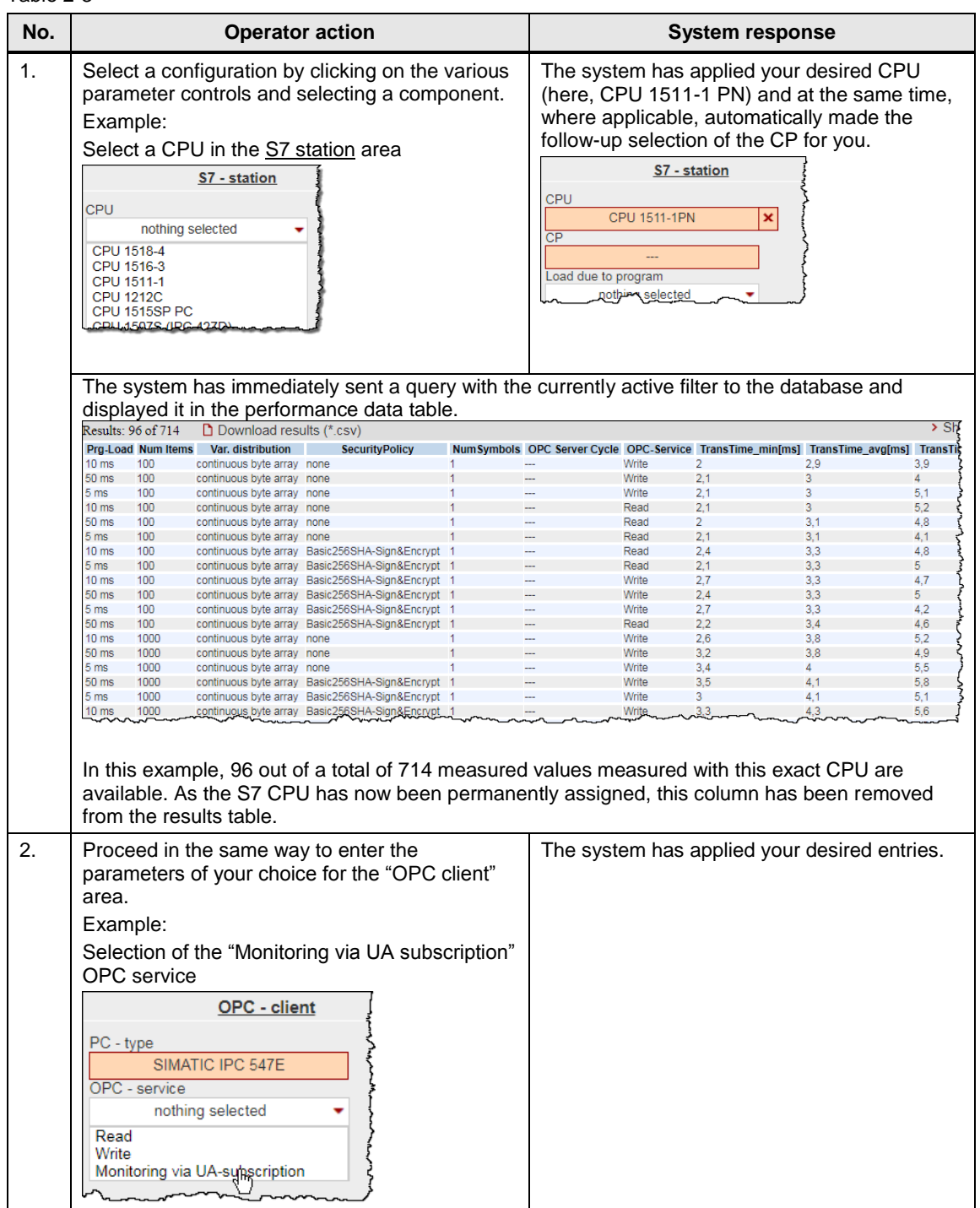

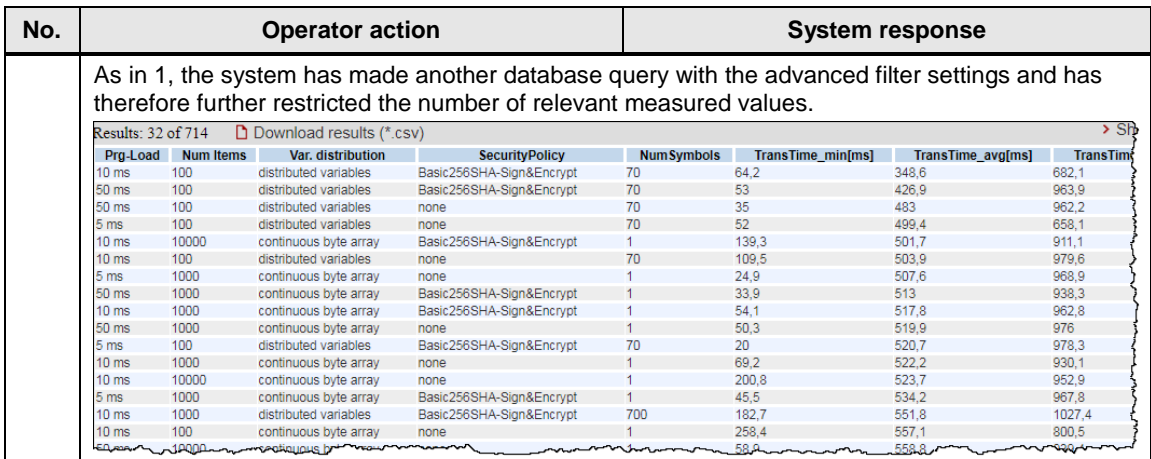

### <span id="page-12-0"></span>**2.2.3 Entering the performance requirements**

In addition to specifying the hardware components, you can restrict the range of tolerable message runtimes in the "Performance Requirements" filter area.

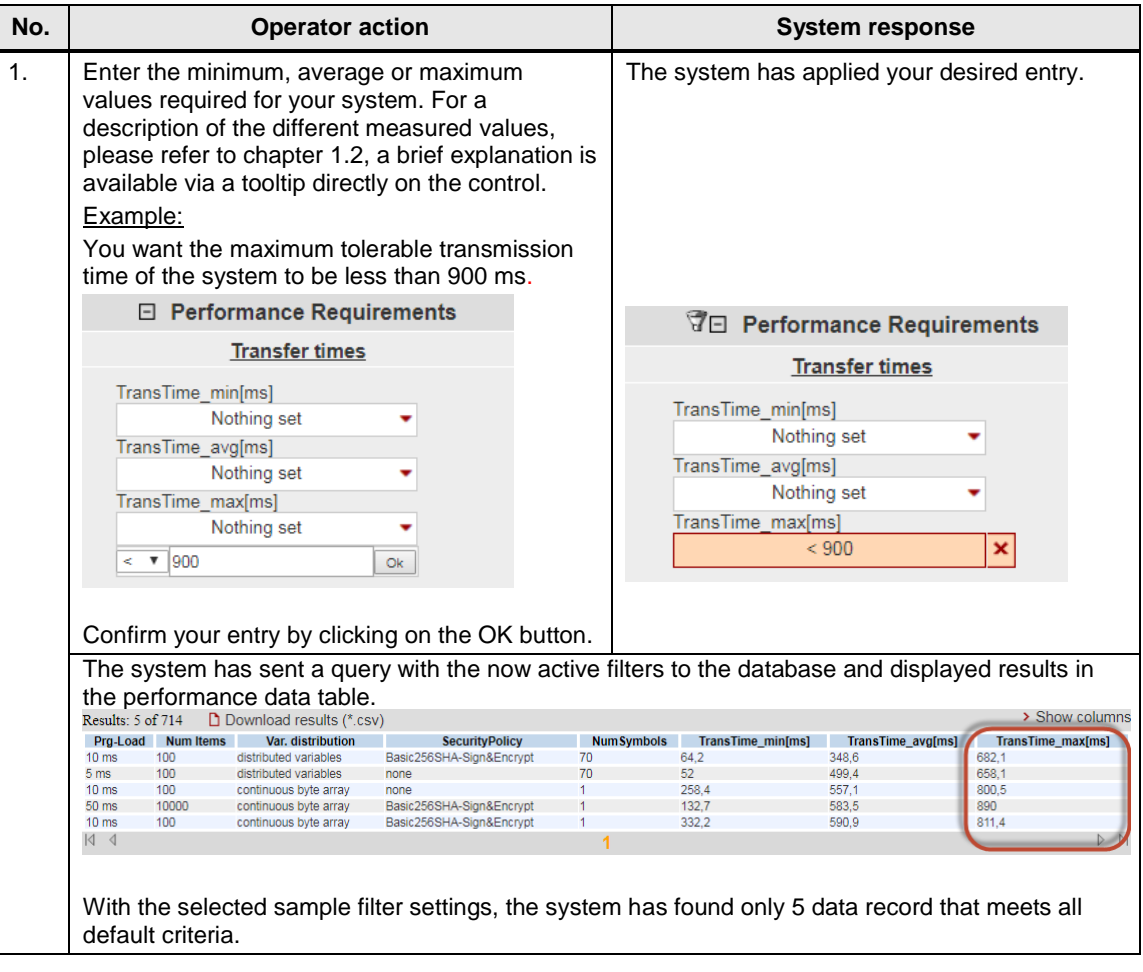

### <span id="page-13-0"></span>**2.2.4 View of the selected configuration**

You can view the hardware configuration diagram for this configuration by expanding the "Chosen topology" area.

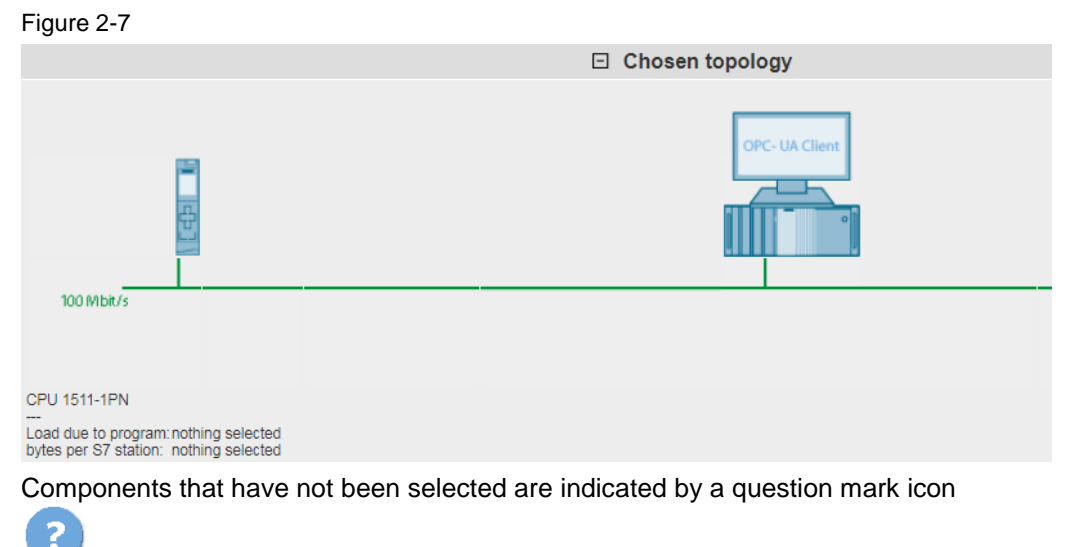

in the graphic and "nothing selected" or "---" in the text.

### <span id="page-13-1"></span>**2.2.5 Table of performance data**

The performance data table shows the database contents of the respective measurement restricted by the previous filters. This area is permanently visible. By default, the table displays only a selection of the columns available in the database for this measurement. A dialog box allows you to select or deselect individual columns.

### **Control elements of the table**

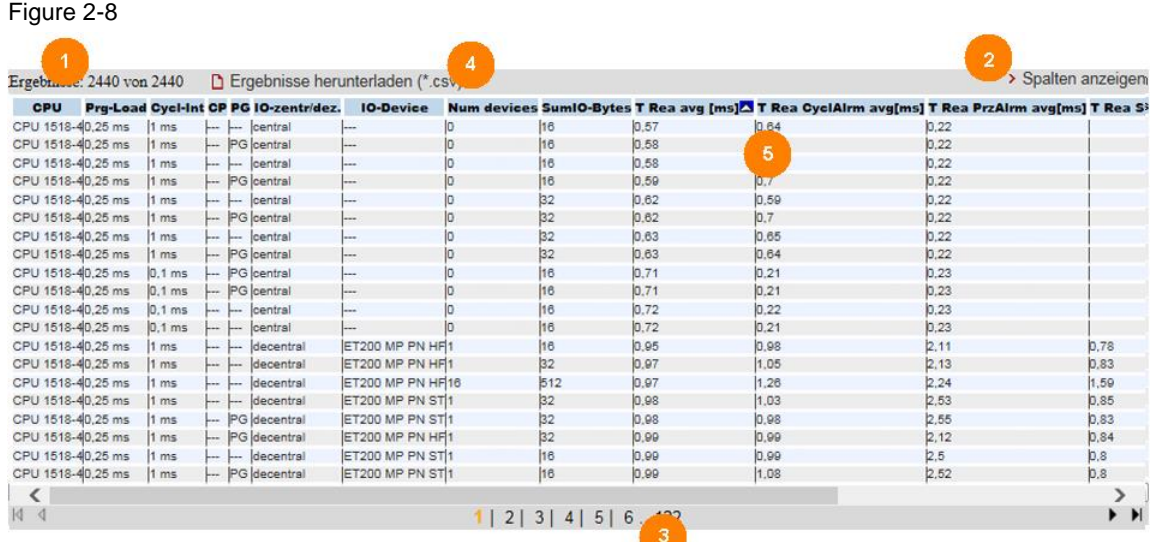

### **Explanation of the control elements**

The following table describes the control elements shown in figure 1-8.

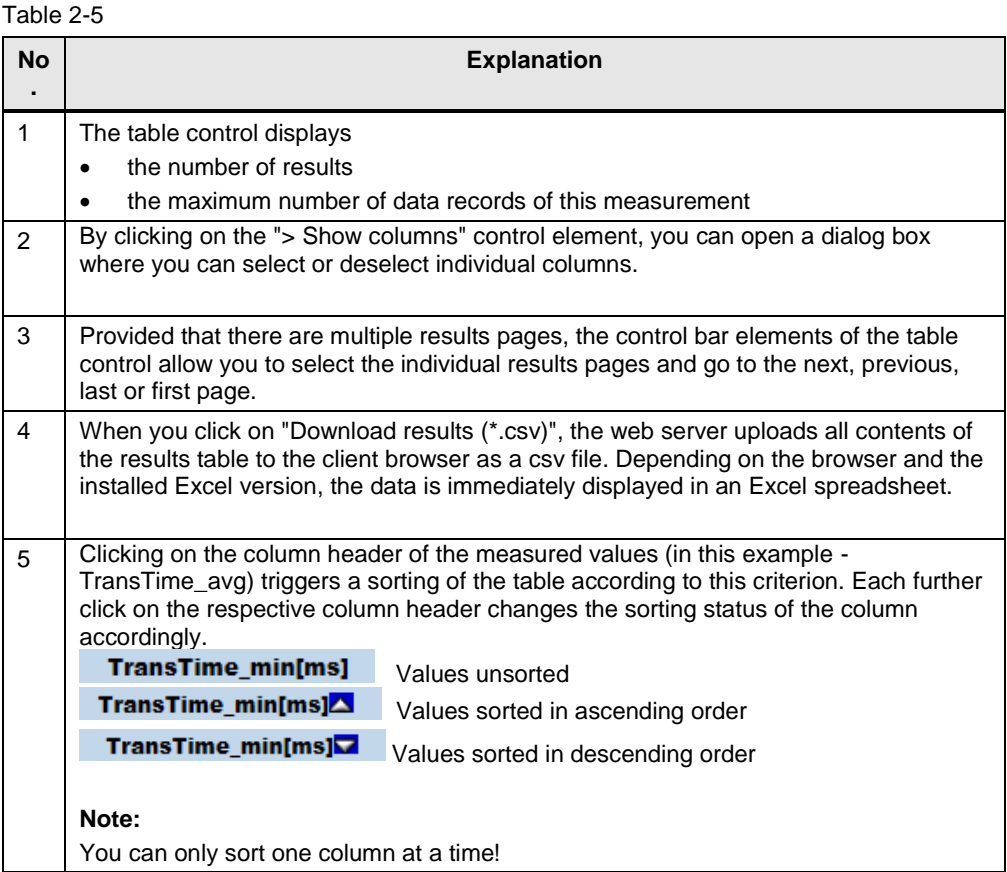

### **Meaning of the columns**

Tooltips provide more detailed information on all column headers.

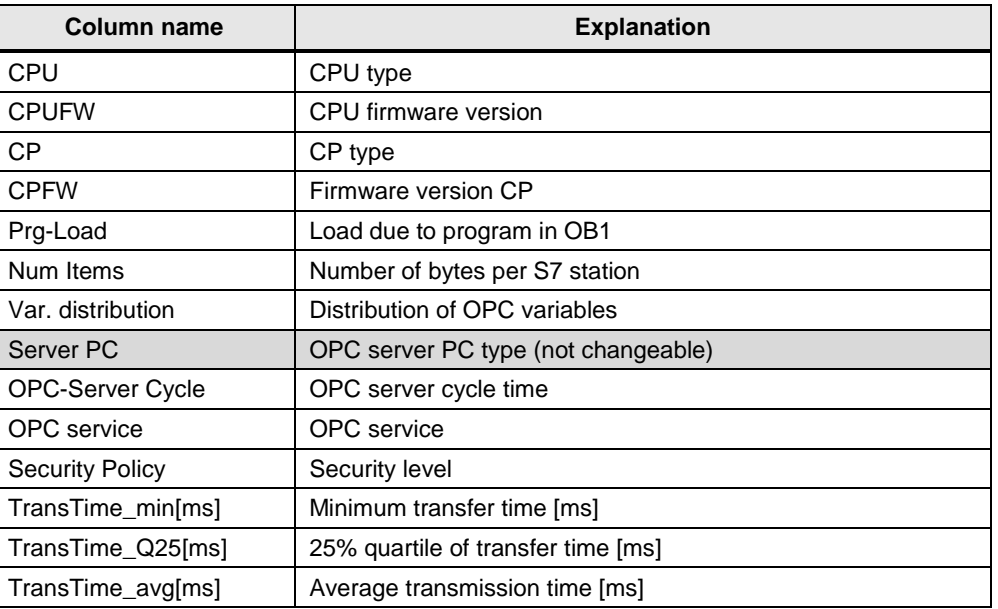

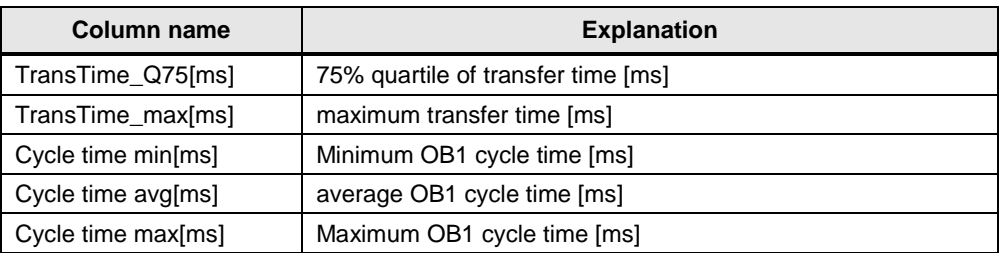

# <span id="page-16-0"></span>**3 Performing the Measurements**

The following chapters provide information on how to perform the measurements.

# <span id="page-16-1"></span>**3.1 Method of measurement and measurement setup/sequence**

### **Measuring sequence**

The basic measurement sequence is as follows:

- 1. Configuring a configuration, including the download to all stations involved.
- 2. Measuring all measured variables (each measurement is repeated several times).
- 3. Evaluating the measurements and determining the statistical position parameters.

#### **Measuring method for the performance data**

- **Transmission time:**
	- In the "Monitoring via cpusubscription":

how long does the average update time of n variables at an S7 station take, if all configured variables have changed virtually synchronously?

– "UA Read" variant:

how long is the average read time of n variables from a S7 station for a synchronous trigger in the OPC client?

"UA Write" variant:

how long is the average write time of n variables to a S7 station for a synchronous trigger in the OPC client?

### **Cycle times:**

The cycle time is the interval between two process image updates of the IO controller in OB1. This value is measured with system-internal functions. The cycle time is measured during operation: The S7 controller communicates with the distributed stations or its central modules.

## <span id="page-17-0"></span>**3.2 Measurement setup**

The figure below shows the basic measurement setup for the different OPC UA methods of measurement. It does not show components and signals for the gauges (e.g., ready signals) used only to perform the measurement.

The measurement takes place under the following boundary conditions:

- The communication program in the S7 stations (if necessary) is called cyclically in OB1 of the S7 controller.
- Source/destination of the data in the S7 station are in the respective data blocks.
- Source/destination of the data in the OPC TestClient are in the respective data structures in the memory of the PC.
- The connection between the Test OPC client and the gauge occur via an interrupt-capable PCI-IO PC card.

### **Measurement setup: "Monitoring Variables"**

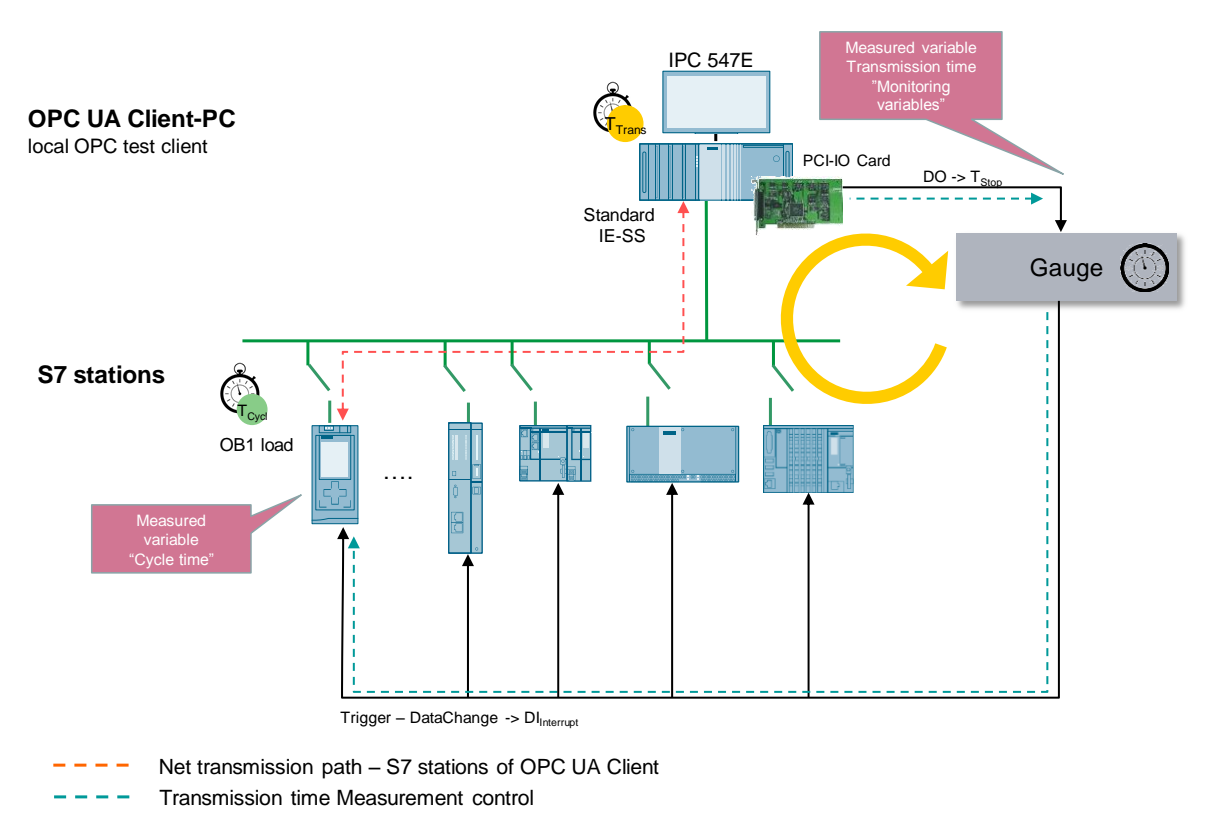

**Note** The average absolute measuring error is approx. 0.07 ms for this measurement, due to the runtime of the trigger signal by the PCI IO card. Explanation see chap. 3.10.

### **Measurement setup: "OPC UA Read/Write"**

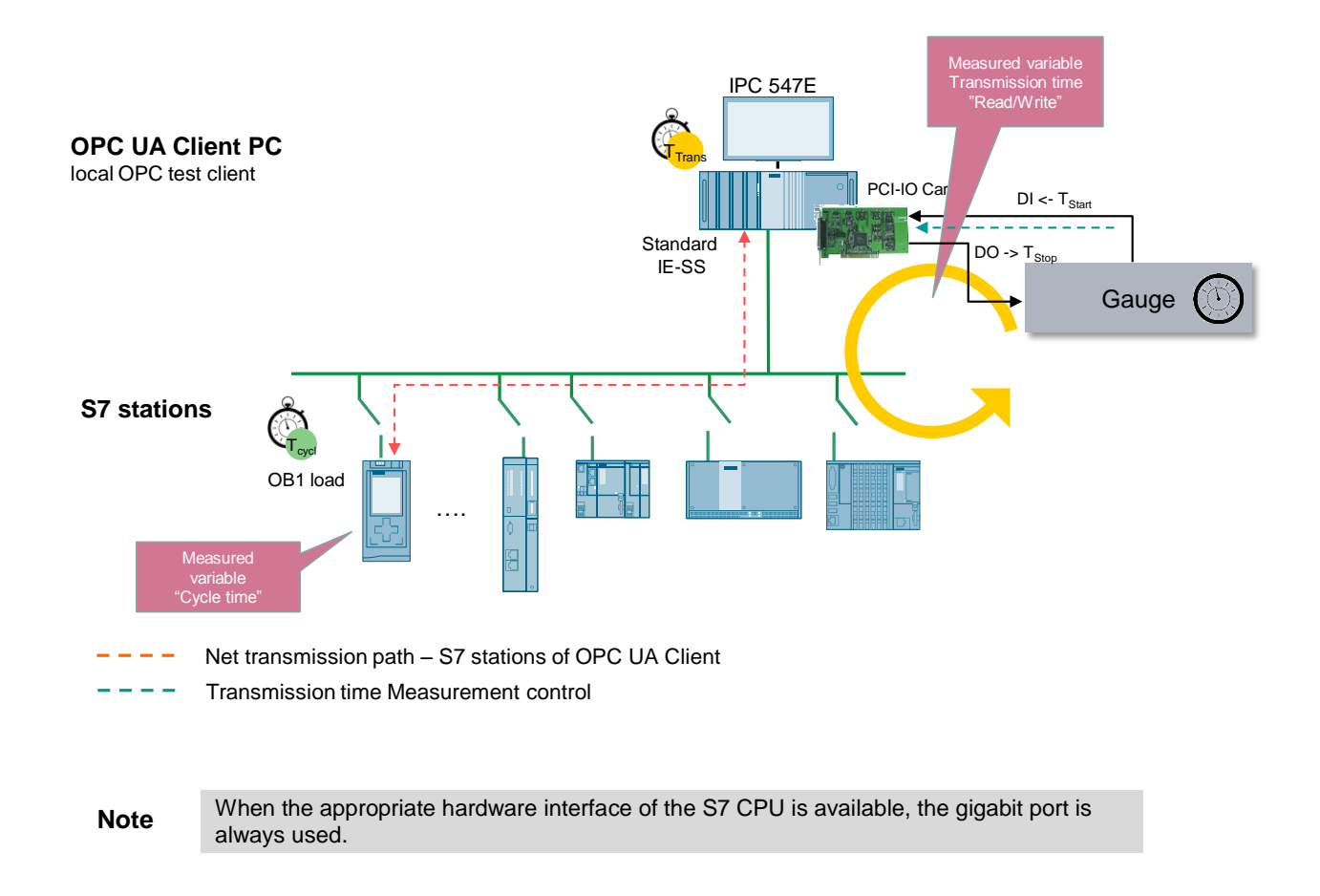

# <span id="page-18-0"></span>**3.1 Method of measurement of the "Monitoring via UA subscription/cpu subscription" transfer time**

This section describes the variant "Monitoring via cpu subscription".

### **Measuring principle**

The transfer time in "Monitoring via cpusubscription" mode indicates how long it takes for the OPC UA server in the S7-1500, which permanently monitors a number of n variables for changes, to store this data in a data structure of the OPC UA test client.

The transmission time is acquired in a gauge:

 **Start of time measurement:** The measuring station triggers all S7 stations for synchronous change of their variables in the data block (OPC items); i.e. for the OPC server: all configured data have changed virtually simultaneously.

### **Stop of time measurement:**

The OPC UA test client received all DataChange events of all observed variables in the S7 station from the OPC UA server.

The ready signal (T3) indicates that the changed data (here always the maximum number of configured variables) has been filed completely in a data structure in the OPC UA TestClient and is available for possible further processing in the PC.

The OPC UA server always polls the variables with the maximum possible update rate, which varies depending on the CPU type (OPC UA sampling rate).

The measurement is repeated several times for each configuration (measurement setup) ( $\Delta T1$ .  $\Delta Tn$ )). The most important statistical position parameters are then determined from this data.

### **Functional model of the measurement**

The following functional model explains the basic method of measurement:

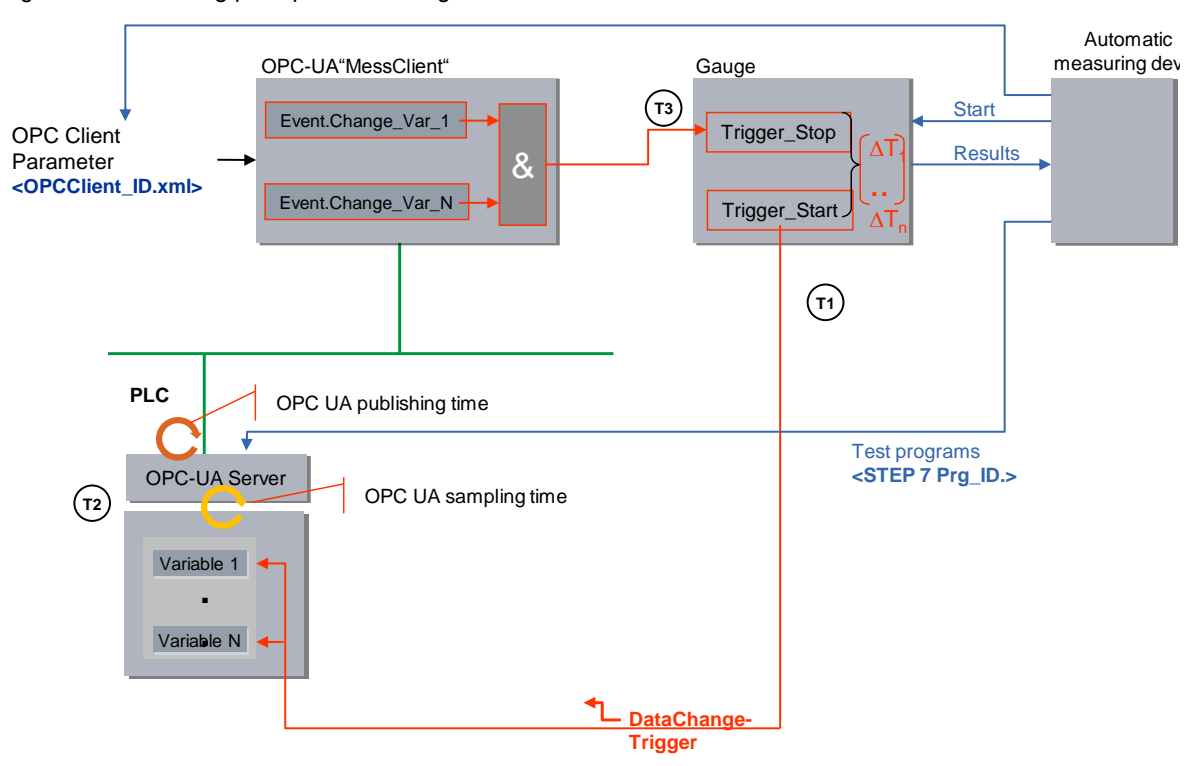

Figure 3-1 Measuring principle "Monitoring Variables"

The following table describes the individual time intervals  $T_{\rm x}$ :

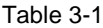

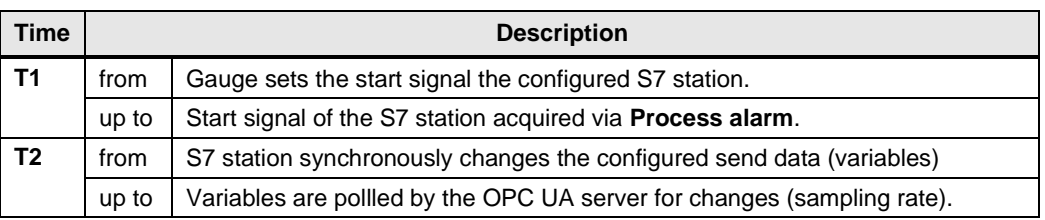

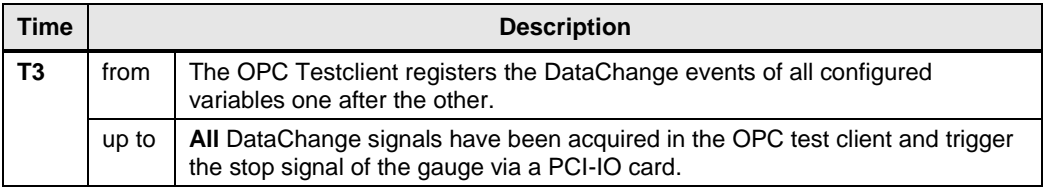

### **Note** The mere transfer time corresponds to the time T2. Systematic measuring errors are minimized by time-optimized programming of the OPC UA TestClient and interrupt-controlled programming of the PCI IO card.

### **Evaluations**

From a maximum of 200 single measurements, the dial gauge calculates the statistical position parameters of the measured values. (See chap. [3.5](#page-25-0) [Measured](#page-25-0)  [variables and statistics\)](#page-25-0)

# <span id="page-21-0"></span>**3.2 Method of measurement of the "UA Read" transfer time**

This section describes the "OPC UA Read" variant.

### **Measuring principle**

The transfer time in "Async Read/ UA Read" mode specifies how long it takes to read a number of n variables from the user area (data block) of the active S7 station and provide them in a data structure on the OPC UA test client.

The transmission time is acquired in a gauge:

### **Start of time measurement:**

Via an interrupt of the PCI IO card, the measuring station triggers the OPC UA test client to read **all** configured variables from the active S 7 station.

### **Stop of time measurement:**

The OPC UA test client has received all ReadComplete events from the OPC UA server of the S7 station -> the data is available for possible further processing, if necessary.

The ready signal (T3) indicates that the data (here always the maximum number of configured variables) has been filed completely in the data structure of the OPC TestClient. The S7 protocol used here ensures this with a level 7 acknowledgement to the OPC server.

The measurement is repeated several times for each configuration (measurement setup)  $(\Delta T1, \Delta Tn)$ . The most important statistical position parameters are then determined from this data.

### **Functional model of the measurement**

The following functional model explains the basic method of measurement:

Figure 3-2 Principle "Variable service – Read"

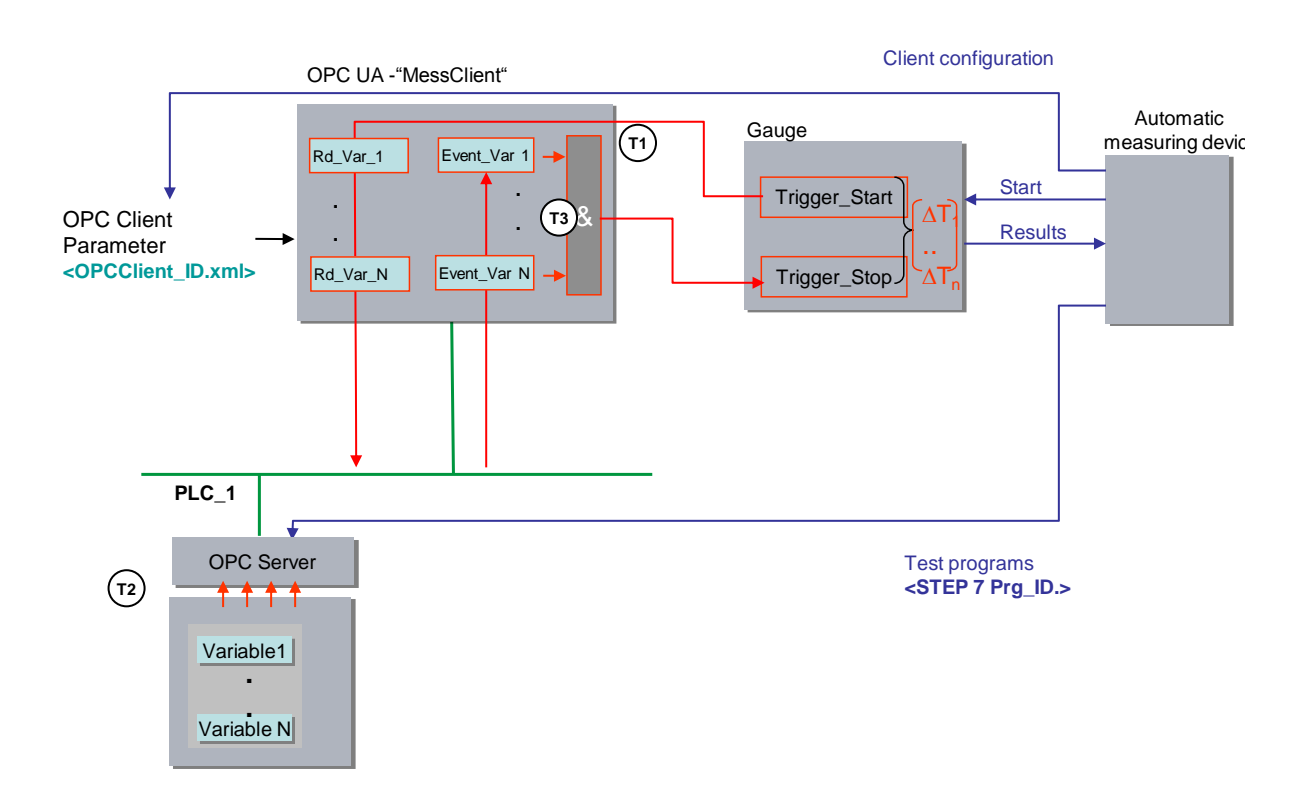

The following table describes the individual time intervals  $T_x$ :

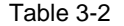

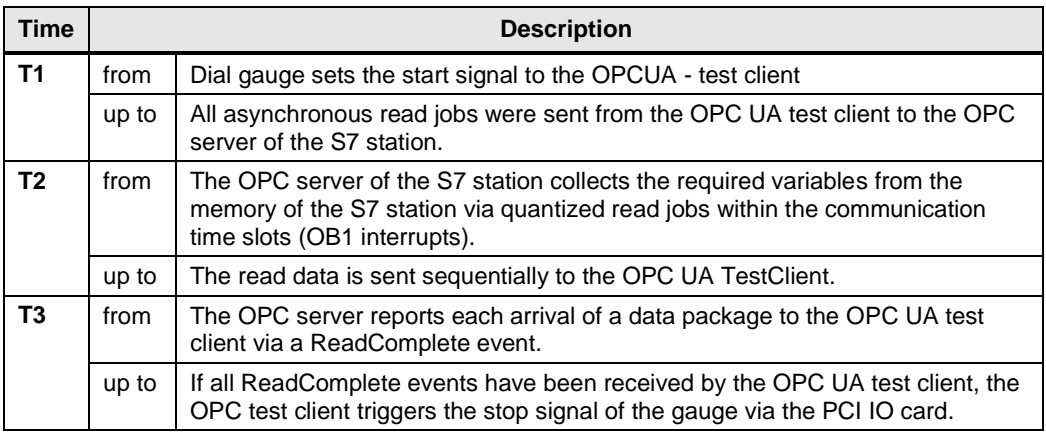

# <span id="page-23-0"></span>**3.3 Method of measurement of the "UA Write" transfer time**

This section describes the "OPC UA Write" variant.

### **Measuring principle**

The transmission time in "Async Write/ UA Write" mode specifies how long it takes to write a number of n variables from a data structure in the OPC UA test client to the user area (data block) of the active S7 station. The transmission time is acquired in a gauge:

#### **Start of time measurement:**

Via an interrupt of the PCI IO card, the measuring station triggers the OPC UA test client to write **all** configured variables into the active S 7 station.

#### **Stop of time measurement:**

The OPC UA test client has received all WriteComplete events from the OPC server.

The ready signal (T3) indicates that the changed data (here always the maximum number of configured variables) has arrived completely in the data block of the configured S7 station.

The measurement is repeated several times per configuration (measuring setup) (DT1.. DTn). The most important statistical position parameters are then determined from this data.

#### **Functional model of the measurement**

The following functional model explains the basic method of measurement:

Figure 3-3 Principle "Variable service – Write"

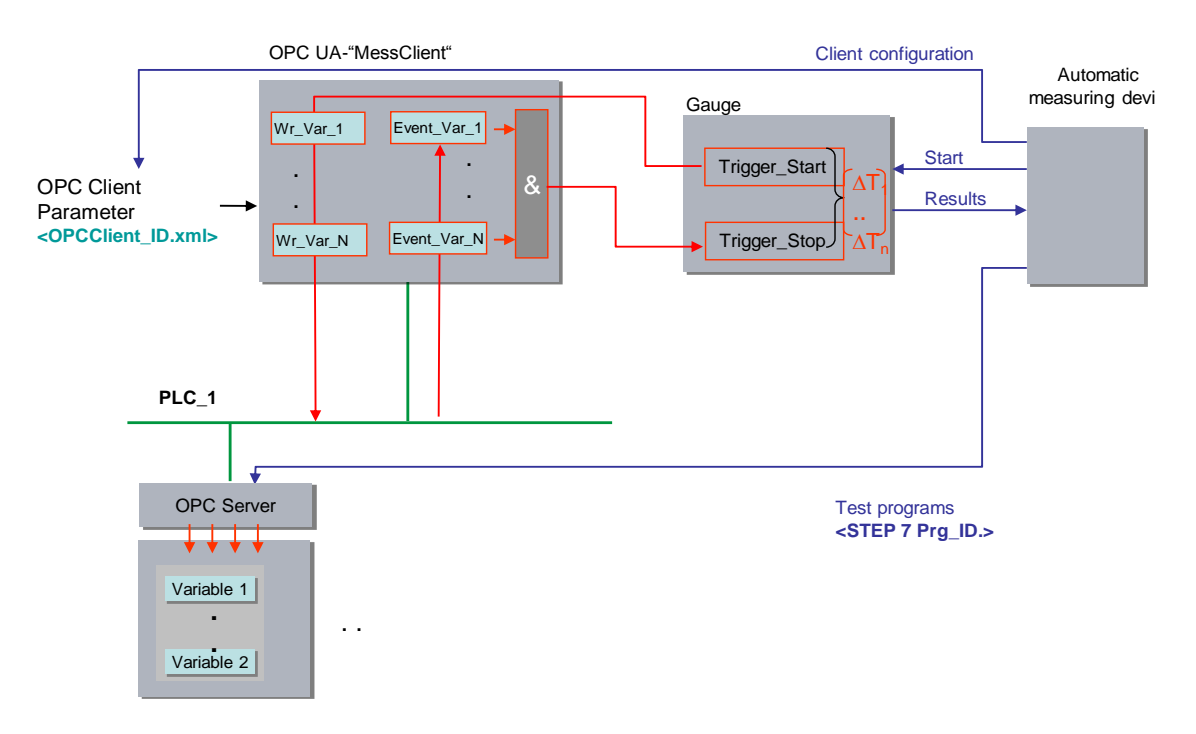

The following table describes the individual time intervals  $T_{x}$ :

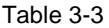

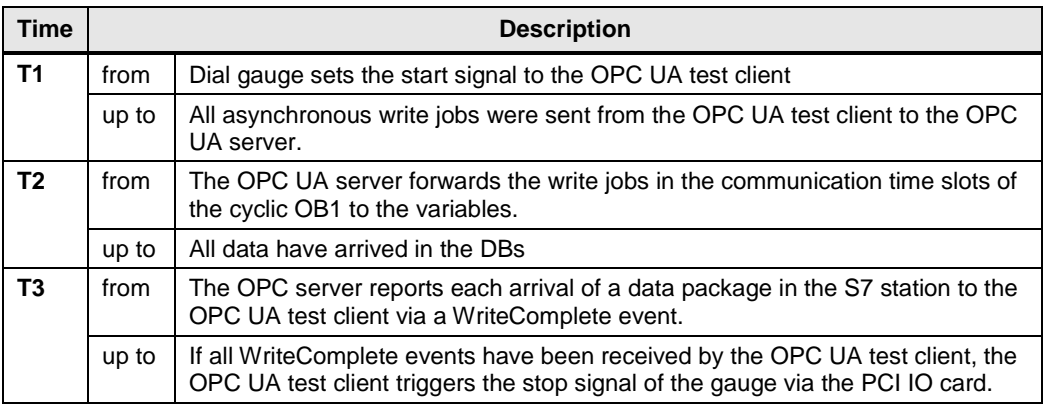

# <span id="page-24-0"></span>**3.4 Measurement: Cycle time/cycle control time**

### **Principle**

The cycle time in the sending and receiving stations is determined via system functions of the S7-1500. From the repeated measurements, the S7 controller automatically determines the statistical position parameters of the cycle time

### **Measurement period**

- From the start of the respective measuring cycle (triggering by the dial gauge)
- Up to the end of the measuring cycle with X-repeats

### **Evaluation**

From a maximum of 500 single measurements, the dial gauge calculates the statistical position parameters of the measured values. (See chap. [3.5](#page-25-0) [Measured](#page-25-0)  [variables and statistics\)](#page-25-0)

# <span id="page-25-0"></span>**3.5 Measured variables and statistics**

### **Position parameter**

In order to make an assessment regarding the significance of the mean (median), the other statistical position parameters should also be considered. To this end, all measured variables are measured multiple times (up to 200 individual measurements). From the entity of the measured values the gauge calculates the following statistical values which can be selected by the user in the result table.

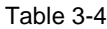

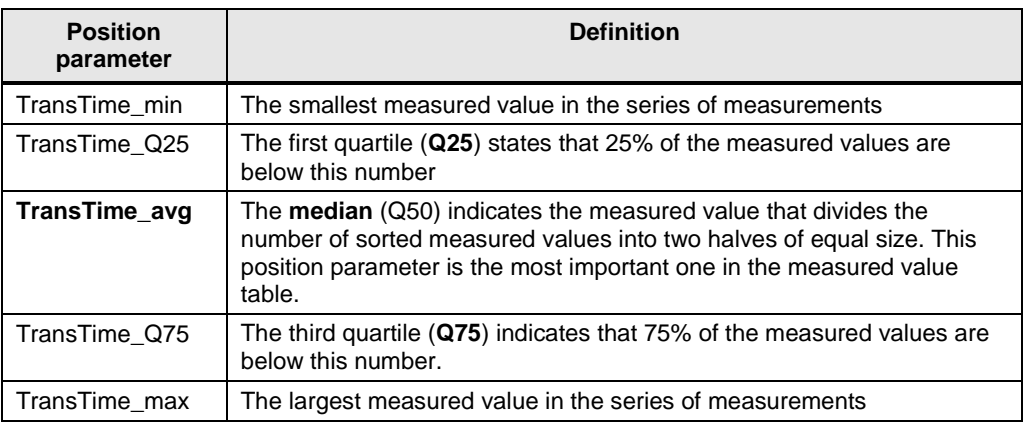

50% of all measured values are in the so-called interquartile range (IQR), i.e., the range between TransTime\_Q25 and TransTime\_Q75. This area enables the user to derive a statement on spread and reliability of the mean value (median).

**Note** In OPC UA Read/Write mode, the significance of the median is very precise for the number of single measurements selected here. In "Monitoring Variables" mode, the minimum and maximum values of the measurement require greater attention. In this case, the median strongly depends on the number of single measurements.

### **Interpretation of the measured values**

The box plot representation standardized in statistics indicates, for example, the spread of the measured values.

Table 3-5

| <b>Box Plot</b>                   | <b>Position parameter</b>                                                                                                    | Interpretation                                                                                                    |
|-----------------------------------|----------------------------------------------------------------------------------------------------|----------------------------------------------------------------------------------------------------|
| Maximum                           | Here, the maximum of the measured<br>values is slightly asymmetric to the<br>rest.                                                                                                    | In this measurement, there is a<br>slight upward deviation.                                                                                                    |
| Q75<br>Median<br>(Q50)            | 50% of all measured values are in<br>the IQR range (Q25 to Q75). In this<br>example, this range is relatively large<br>compared to the second example.<br>The median (Q50 value) lies fairly<br>symmetrical in the IRQ range. | 50% of all measured values are<br>spread relatively widely, i.e., the<br>entire IRQ range is more likely<br>for this measurement.                                      |
| Q25<br>Minimum                    |                                                                                                    |                                                                                                    |
|                                   |                                                                                                    |                                                                                                    |
| Maximum<br>Q75<br>Median<br>(Q50) | 50% of all measured values are in<br>the IQR range (Q25 to Q75).<br>Compared to the first example, this<br>measurement is much narrower.                                                                                      | 50% of all measured values are<br>spread relatively narrowly. For<br>this configuration, the results and<br>the value of the median are very<br>meaningful and likely. |
| Q25<br>Minimum                    |                                                                                                    |                                                                                                    |

### **NOTICE** Especially for non-deterministic Windows PC systems, extreme outliers regarding the maximum value may occasionally occur. The median value has the greatest informative value for PC measurements!

### **Special aspects of "Monitoring Variables" (subscriptions)**

All n single measurements are collected by the gauge and then evaluated statistically.

Especially in the "Monitoring Variables" mode, the shape of the distribution of the transfer times also strongly depends on the number of single measurements. For a theoretically infinitely long measurement duration, a constant sampling rate of the OPC UA server results in an ideal Gaussian bell curve. This depends on the asynchronous, cyclic systems involved in the data transfer (S7 CPU, OPC server, OPC client).

Example: "Monitoring Variables" mode for a CP 443-1 OPC UA, monitor 1000 bytes, 10ms OB1 cycle, 100ms OPC server cycle, 200 individual measurements Figure 3-4

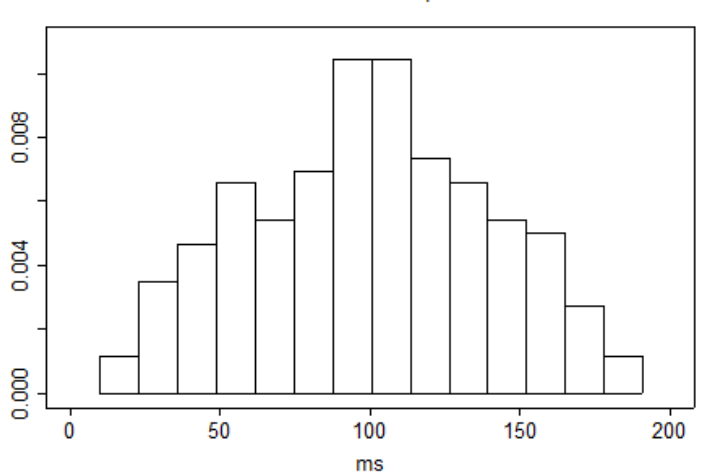

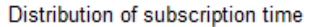

Corresponding box plot:

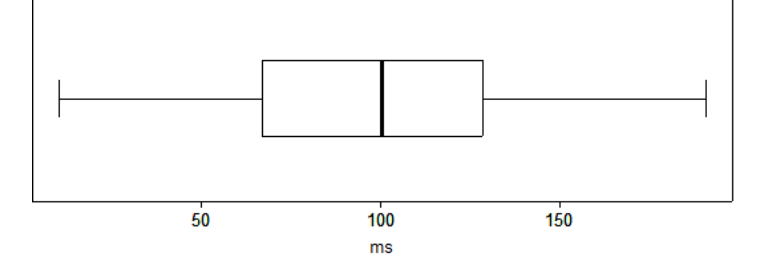

However, this ideal distribution of values can deviate to a greater or lesser extent with correspondingly fewer individual measurements, especially in the "subscription" mode, which then leads to a different median value.

**Note** Therefore, the median value in "Monitoring Variables" mode reflects the true (for infinite measured values) value only to a limited extent. In this case, the minimum and maximum value should rather be used for interpretation.

# <span id="page-28-0"></span>**3.6 Explanation of the OPC UA test client**

Apart from the S7 station, the test OPC client is the central measurement object in the entire sequence. In the following, we give you an overview of its properties.

### **Functions of the OPC UA TestClients**

The OPC UA TestClient is supplied with the measured configurations by the automatic measuring device.

- It dynamically adjusts to the quantity frameworks to be received,
- Collects all callbacks from the registered OPC UA objects,
- receives the appropriate trigger signals from the gauge via a digital IO card in the PC and informs it of the ready signals for determining the runtime.

### **Program features of OPC UA test clients**

The OPC UA client is programmed to be as runtime optimized as possible.

The communication with the PCI IO card is part of the OPC UA TestClient.

Development environment:

.NET Framework V4.0 with Microsoft Visual Studio 2014

### **Image of the S7 station in the OPC client**

Each S7 station with its variables is mapped in the object of the OPC UA subscription class. Depending on the measurement configuration, the number of OPC subscription objects is dynamically generated by the OPC TestClient in the initialization phase.

#### **Communication with PCI IO card**

To exchange the control signals with the gauge and the automatic measuring device, the interrupt-capable PCI IO card APCI-1500 from ADDI-DATA was used.

Latency time of the measuring system:

The runtime of the trigger signal from and to the OPC test client via the PCI-IO card was detected by mirroring routine in the OPC test client. For this purpose the time of the digital input of the PCI-IO card to the test OPC client and the instant mirroring of the signal and output on a digital output of the PCI-IO card was detected. The measurement was repeated 500 times.

Results of the latency time measurement of the pure measuring system:

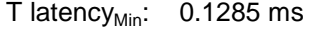

T latency $_{\text{Avg}}$ : 0.1345 ms

T latency $_{\text{Max}}$ : 0.1489 ms

This means a trigger signal from the digital input of the card to the OPC TestClient needs T latency/2 (here: on average approx. 0.067 ms)

**Note** These values have to be seen as an estimate and apply only to the IPC environment used. For other PC systems the values may vary.

# <span id="page-29-0"></span>**3.7 Explanatory notes on the STEP 7 program**

The STEP 7 program directly affects the measured values. The following chapters provide an overview of the STEP 7 program on which the measured values are based.

### <span id="page-29-1"></span>**3.7.1 Variable structure in the S7 CPUs**

The test variables in the S7 CPUs are arranged for the different variants in the following types

- Optimized data blocks
- Standard data blocks
- In a contiguous array of bytes (without gaps) (addressing as a variable (symbol))
- In a distributed structure (addressing of n variables)

The time response of the measured values differs when accessing the different variables.

### **OPC UA variable structure for distribution without gaps**

In the "without gaps" case, the bytes to be transferred are created in an **optimized** and **standard data block** as an **array [0..max-1] of bytes**.

Symbolic access from the OPC UA view only via the NodeIDs of the variables. In this case only **one** symbol is addressed.

Figure 3-5 DB Objects array without gaps

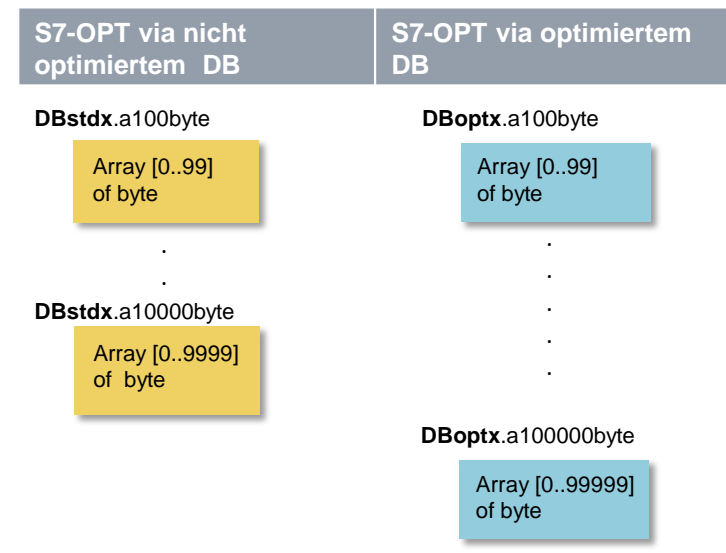

### **OPC UA variable structure for distribution with gaps and several symbols**

In the "with gaps" case, the bytes to be transferred are created in an **optimized** and **standard data block** as an **array [0..max-1] of typeMix**.

The **typeMix** data type is defined so that so – due to the placement of elementary data types > 1 byte at each word boundary of non-optimized DBs – a "**gap degree**" of approx. **30%** can be used. In this case the addressing in the OPC UA Client is done via the **N - single symbols**.

### PLC-Type: typeMix

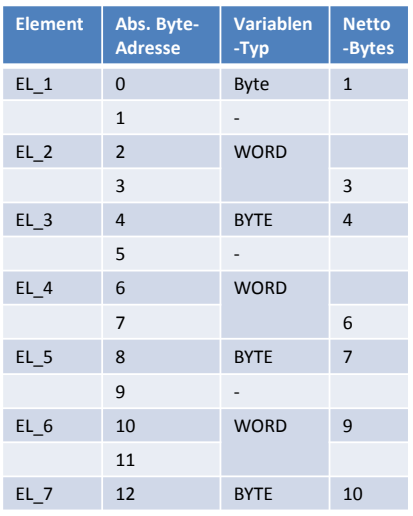

The **typeMix** type with its 13 bytes in an array is expanded to 14 bytes. In the data array, **10 bytes** of **net data variables** have 14 bytes of used memory, which corresponds to a **"gap degree" of approx. 29%**.

Figure 3-6 - DB objects gaps in single symbol mapping 3-7

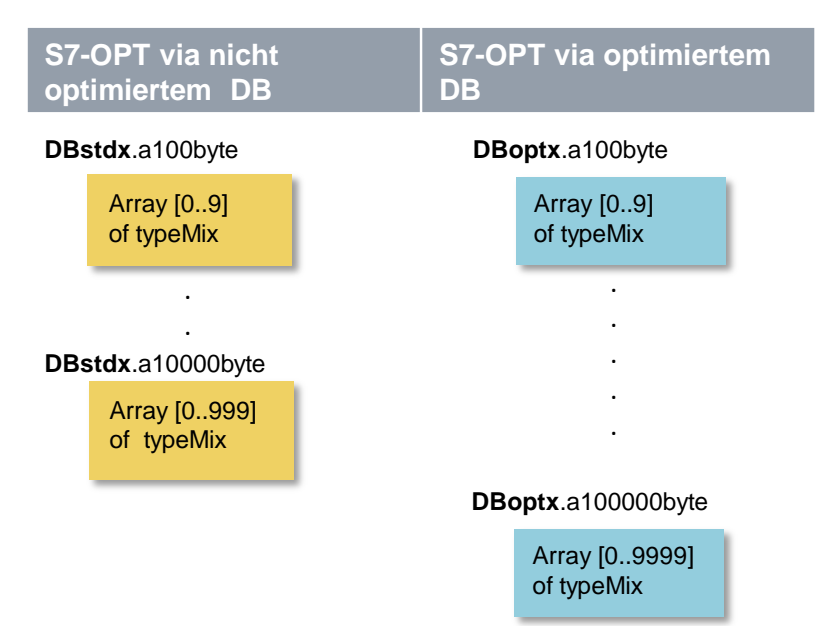

### <span id="page-31-0"></span>**3.7.2 Overview of the STEP 7 - programs**

The table below shows the function of the individual program components. During a measurement, all program components are loaded.

The user program contains primarily STEP 7 blocks for automating the measurement and communicating with the distributed stations.

#### Table 3-6

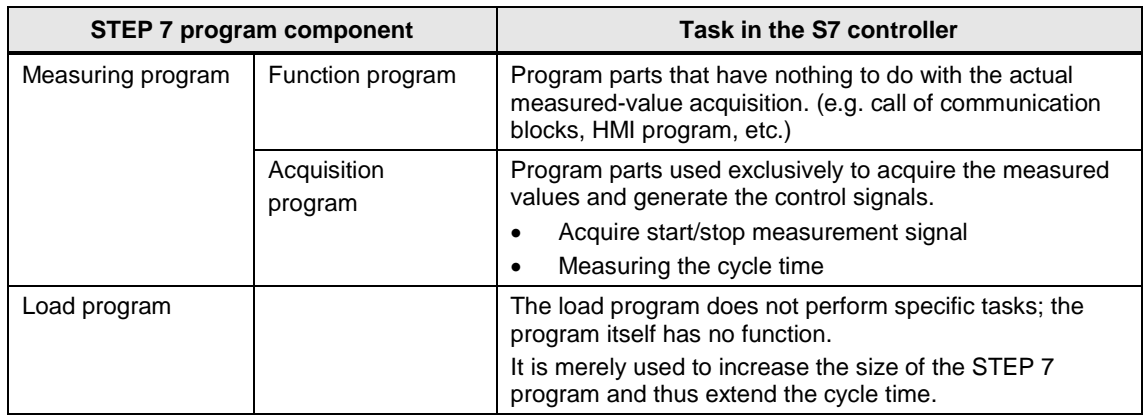

### <span id="page-31-1"></span>**3.7.3 Measuring program**

The following table provides an overview of the possible measuring programs:

Table 3-7 Measuring program in the S7 PLC

|                                                      | <b>Measuring program</b>                                                                                                    | <b>Purpose</b>                                                                               | <b>Execution in the S7 CPU</b>                                                   |
|------------------------------------------------------|----------------------------------------------------------------------------------------------------|----------------------------------------------------------------------------------------------|----------------------------------------------------------------------------------|
| <b>Function</b><br>I/O trigger<br>program<br>program | Read/write signal via central or<br>distributed digital I/O to change<br>and acquire the defined time of<br>item variables via the gauges. | A hardware interrupt OB (OB40)<br>allows time-optimized acquisition of<br>the gauge signals. |                                                                                  |
|                                                      | Communication<br>program                                                                                                    | --                                                                                           | For the S7-1500, explicit S7<br>communication blocks are no longer<br>necessary. |
| Acquisition program                                  |                                                                                                    | Acquisition and evaluation of<br>measured values.                                            | In all series of measurements.<br>Concerns only the cycle time.                  |

### **I/O trigger program**

### Mode: Monitoring variable

The EA trigger program (measurement start action) changes **all** variables monitored by the OPC server in the S7 CPU within **one** cycle. It is initiated by a process interrupt **triggered** by the gauge on a digital module with interrupt capability in the central rack of the S7 station. (Exception: The microbox with the CPU 1507S requires that the trigger signal be picked up via a distributed I/O station.)

In this case, the start signal to the S7 CPUs is the time when the gauge starts measuring. For the small S7 CPUs and large data volumes that need to be changed, this process takes very long in some cases (> 100 ms). This time is nonetheless included in the transfer time as the transfer to the OPC server starts continuously already during this time interval.

### **Acquisition program in OB1**

The acquisition program is used for acquisition and evaluation

- of the cycle time in the OB1 cycle.
- The average, minimum and maximum OB1 cycle time of the S7 CPU is determined using the RD\_SINFO system block.

### <span id="page-32-0"></span>**3.7.4 Load program**

The load program is part of the STEP 7 program in the S7 controller. The size (length) of the load program is selected such that it results in a default "cycle time without communication" in the S7 controller.

#### **Definition of "cycle time without communication"**

The "cycle time without communication" is the cycle time set in the S7 controller when the S7 controller is **not subject to** influences of the communication. For the S7 controller, this means that no data is sent and no communication blocks are processed.

#### **Defining a "cycle time without communication"**

To be able to define the "cycle time without communication", a load program is downloaded to the S7 controller. This load program can be used to simulate the practice-relevant case of communication and other control tasks being simultaneously performed in the S7 controller. The load program is implemented with a simple loop which does not have any influence on the remaining program. The variation of the loops can be used to set the "cycle time without communication".

### **Selecting the "cycle time without communication"**

For this measurement, the length of the load program has always been selected such that there is a no-load cycle time ("cycle time without communication") of **1 ms** (low CPU load due to control tasks) or **50ms** (high CPU load due to control tasks). This implies that the length of the load program varies per S7 controller to ensure that the desired no-load cycle time is set.

#### **Structure of the load program**

The load program consists of a combination of different types of STEP 7 statements. The number of STEP 7 statements of a type is selected such that this type has a defined percentage of the total execution time of the load program.

#### Table 3-8

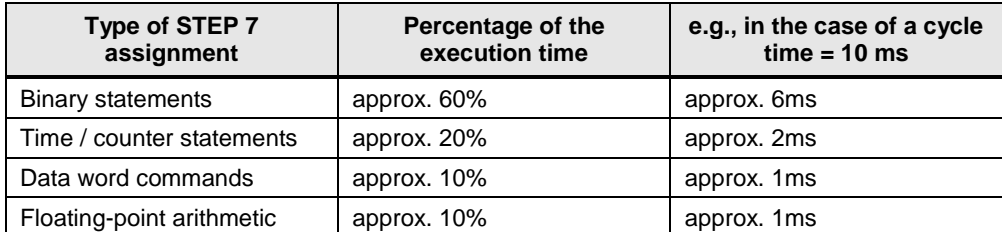

# <span id="page-33-0"></span>**4 Version**

### Table 4-1

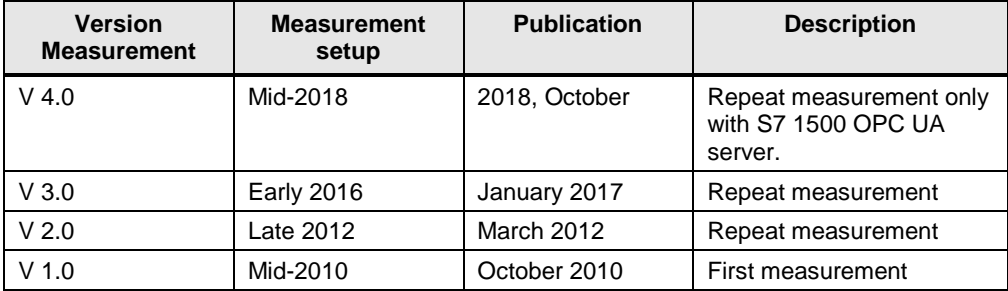